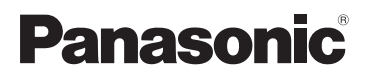

Mode d'emploi de base Appareil photo numérique Modèle n° DMC-FS62

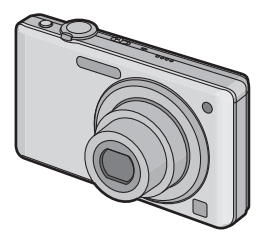

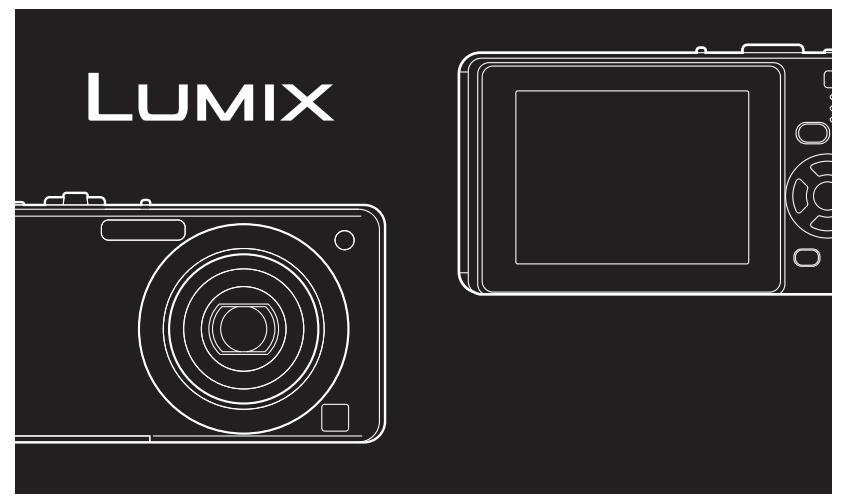

Lire intégralement ces instructions avant d'utiliser l'appareil.

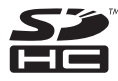

**Veuillez vous référer également au mode d'emploi (format PDF) enregistré sur le CD-ROM contenant le mode d'emploi (fourni).** Vous pouvez y trouver les méthodes d'utilisation avancées et contrôler les instructions de dépannage.

Web Site: http://www.panasonic-europe.com

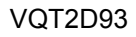

## **À notre clientèle,**

Nous vous remercions d'avoir choisi un appareil photo numérique Panasonic. Veuillez lire attentivement ce manuel et le conserver à portée de main pour vous y référer chaque fois que vous en aurez besoin. Remarquer que notamment les commandes, les composants et les menus de votre appareil photo peuvent différer quelque peu de ceux illustrés dans le présent manuel.

### **Respectez scrupuleusement les lois en matière de droits d'auteur.**

**•** L'enregistrement de cassettes ou de disques préenregistrés ou d'autres matériels publiés ou diffusés à des fins autres que votre usage personnel pourraient constituer une infraction aux lois en matière de droits d'auteur. Même à des fins d'usage privé, l'enregistrement de certains matériels pourrait faire l'objet de restrictions.

## **Précautions à prendre**

## **AVERTISSEMENT:**

**POUR REDUIRE LES RISQUES D'INCENDIE, D'ELECTROCUTION OU DE DETERIORATION DU PRODUIT,**

- **• N'EXPOSEZ PAS CET APPAREIL A LA PLUIE, A L'HUMIDITE OU A DES ECLABOUSSURES ET VEILLEZ A NE PAS POSER SUR L'APPAREIL D'OBJETS REMPLIS DE LIQUIDES TELS QUE DES VASES.**
- **• UTILISEZ UNIQUEMENT LES ACCESSOIRES RECOMMANDES.**

**• N'ENLEVEZ PAS LE CACHE (OU LE DOS); AUCUNE PARTIE REPARABLE PAR L'UTILISATEUR NE SE TROUVE A L'INTERIEUR. POUR TOUTE REPARATION, VEUILLEZ VOUS ADRESSER A UN REPARATEUR QUALIFIE.**

LA PRISE DE COURANT DOIT SE TROUVER À PROXIMITÉ DE L'APPAREIL ET ÊTRE FACILEMENT ACCESSIBLE.

La plaque signalétique se trouve sur le dessous des appareils.

#### ∫ **A propos de la batterie**

### **MISE EN GARDE**

Une batterie de remplacement inappropriée peut exploser. Ne remplacez qu'avec une batterie identique ou d'un type recommandé par le fabricant. L'élimination des batteries usées doit être faite conformément aux instructions du manufacturier.

**•** Ne pas l'exposer à une source de chaleur ou près d'un feu.

**•** Ne laissez pas la (les) batterie(s) à l'intérieur d'un véhicule exposé directement à la lumière du soleil, portières et fenêtres fermées, pendant un long moment.

#### **Avertissement**

Risque de feu, d'explosion et de brûlures. Il convient de ne pas démonter, chauffer à plus de 60 °C ou incinérer.

### **MISE EN GARDE!**

- **• N'INSTALLEZ PAS OU NE PLACEZ PAS CET APPAREIL DANS UNE BIBLIOTHEQUE OU UN MEUBLE SIMILAIRE OU EN GENERAL DANS UN ESPACE FERME. ASSUREZ-VOUS QUE L'APPAREIL EST BIEN AERE. POUR EVITER TOUT RISQUE D'ELECTROCUTION OU D'INCENDIE DU A UNE SURCHAUFFE, ASSUREZ-VOUS QU'AUCUN RIDEAU OU AUTRE N'OBSTRUE LES ORIFICES D'AERATION.**
- **• N'OBSTRUEZ PAS LES OUVERTURES D'AERATION DE L'APPAREIL AU MOYEN DE JOURNAUX, NAPPES, RIDEAUX ET SIMILAIRES.**
- **• NE PLACEZ PAS DE SOURCES DE FLAMMES NUES, TELLES QUE DES BOUGIES ALLUMEES, SUR L'APPAREIL.**
- **• ELIMINEZ LES BATTERIES DANS LE RESPECT DE L'ENVIRONNEMENT.**
- **•** Le chargeur de la batterie est en veille lorsque le cordon d'alimentation secteur est connecté. Le circuit principal est "vivant" aussi longtemps que le cordon d'alimentation est branché à une prise électrique.

## ∫ **Précautions à prendre**

- **•** Assurez-vous d'utiliser un adaptateur secteur de marque Panasonic (DMW-AC5E; en option).
- **•** Pour utiliser l'adaptateur secteur, utilisez le câble secteur fourni avec celui-ci.
- **•** N'utilisez pas d'autres câbles qu'un véritable câble AV de Panasonic (DMW-AVC1; en option).
- **•** N'utilisez pas d'autres câbles de connexion USB que celui fourni.

### **Évitez d'approcher l'appareil photo de tout équipement magnétisé (four à micro-ondes, téléviseur, équipement de jeux vidéo, etc.).**

- **•** Si vous utilisez l'appareil photo à proximité d'un téléviseur, les radiations électromagnétiques pourraient nuire au son et à l'image.
- **•** N'utilisez pas l'appareil photo à proximité d'un téléphone cellulaire; cela pourrait entraîner un bruit nuisible à l'image et au son.
- **•** Le puissant champ magnétique de haut-parleurs ou de moteurs peut endommager les données enregistrées sur support magnétique et distordre les images.
- **•** Les ondes électromagnétiques émises par un microprocesseur peuvent nuire à l'appareil photo numérique et perturber l'image et le son.
- **•** Dans le cas où le fonctionnement de l'appareil serait dérangé par un champ magnétique, coupez le contact, retirez la batterie ou débranchez l'adaptateur secteur (DMW-AC5E; en option) pour ensuite remettre la batterie en place ou rebrancher l'adaptateur. Remettez l'appareil en marche.

### **N'utilisez pas l'appareil photo à proximité d'un émetteur radio ou de lignes à haute tension.**

**•** L'utilisation de l'appareil photo à proximité d'un émetteur radio ou de lignes à haute tension pourrait nuire à l'image ou au son.

## ∫ **Précautions à prendre avec l'appareil photo**

**• Ne secouez pas fortement l'appareil photo, ne le faites pas tomber et ne le cognez pas. Ne le soumettez pas à de fortes pressions.**

L'appareil photo peut mal fonctionner, l'enregistrement des photos peut devenir impossible, ou l'objectif, l'écran ACL ou le boîtier externe peut s'endommager.

- **•** Nous vous conseillons fortement de ne pas laisser l'appareil photo dans votre poche lorsque vous vous essayez et de ne pas l'introduire de force dans un sac plein ou trop petit etc.
- Des dommages à l'écran ACL ou des blessures peuvent en résulter.
- **•** Ne fixez pas d'autres éléments inclus avec l'appareil photo sur la dragonne. Pendant l'entreposage, cet élément pourrait exercer une pression sur l'écran ACL et l'endommager.
- **• Faites particulièrement attention aux endroits suivants car ils peuvent être la cause du mauvais fonctionnement de l'appareil.**
- **–** Les endroits avec beaucoup de sable ou de poussière.
- **–** Les endroits où l'eau peut entrer en contact avec cet appareil comme lorsqu'il est utilisé sous la pluie ou à la plage.
- **• Ne touchez pas l'objectif ou les bornes avec les mains sales. Faites attention également à ce qu'aucun liquide, sable ou autre matière étrangère n'entre entre les espaces autour de l'objectif, des touches, etc.**
- **• Cet appareil photo n'est pas imperméable. Si de l'eau ou de l'eau de mer éclabousse l'appareil photo, utilisez un chiffon sec pour essuyer soigneusement le boîtier de l'appareil. Si l'appareil ne fonctionne pas normalement, veuillez contacter le vendeur auprès de qui vous avez acheté l'appareil photo ou le service après vente.**

## ∫ **Condensation (objectif embué)**

- **•** Il y a formation de condensation lorsque la température ou le taux d'humidité ambiants change. Prenez garde à la condensation car elle pourrait causer des taches sur l'objectif ou un mauvais fonctionnement.
- **•** En cas de condensation, éteignez l'appareil photo et laissez-le ainsi pendant environ 2 heures. Lorsque la température de l'appareil photo se rapproche de celle ambiante, la buée disparaît naturellement.

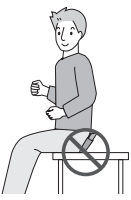

## ∫ **À propos des cartes qui peuvent être utilisées dans cet appareil**

Vous pouvez utiliser une carte mémoire SD et une carte mémoire SDHC.

- **•** Lorsque le terme **carte** est utilisé dans ce manuel d'utilisation, il se réfère aux types de carte suivants.
- **–** Carte mémoire SD (de 8 Mo à 2 Go)
- **–** Carte mémoire SDHC (de 4 Go à 32 Go)

Informations supplémentaires sur les cartes pouvant être utilisées dans cet appareil.

- **•** Vous pouvez utiliser une carte mémoire SDHC uniquement si vous utilisez des cartes mémoire de 4 Go ou plus.
- **•** Une carte mémoire de 4 Go (ou plus) sans le logotype SDHC n'est pas conforme aux standards SD et ne pourra pas être utilisée avec cet appareil.

Veuillez prendre connaissance des informations les plus récentes sur le site Web suivant.

## **http://panasonic.co.jp/pavc/global/cs**

(Ce site est uniquement en anglais.)

**•** Conservez la carte mémoire hors de portée des enfants afin qu'ils ne puissent pas l'avaler.

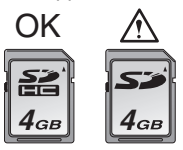

**Avis aux utilisateurs concernant la collecte et l'élimination des piles et des appareils électriques et électroniques usagés**

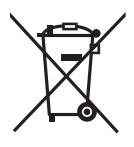

Apposé sur le produit lui-même, sur son emballage, ou figurant dans la documentation qui l'accompagne, ce pictogramme indique que les piles et appareils électriques et électroniques usagés doivent être séparés des ordures ménagères.

Afin de permettre le traitement, la valorisation et le recyclage adéquats des piles et des appareils usagés, veuillez les porter à l'un des points de collecte prévus, conformément à la législation nationale en vigueur ainsi qu'aux directives 2002/96/CE et 2006/66/CE.

En éliminant piles et appareils usagés conformément à la réglementation en vigueur, vous contribuez à prévenir le gaspillage de ressources précieuses ainsi qu'à protéger la santé humaine et l'environnement contre les effets potentiellement nocifs d'une manipulation inappropriée des déchets.

Pour de plus amples renseignements sur la collecte et le recyclage des piles et appareils usagés, veuillez vous renseigner auprès de votre mairie, du service municipal d'enlèvement des déchets ou du point de vente où vous avez acheté les articles concernés.

Le non-respect de la réglementation relative à l'élimination des déchets est passible d'une peine d'amende.

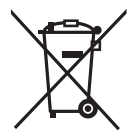

**Pour les utilisateurs professionnels au sein de l'Union européenne** Si vous souhaitez vous défaire de pièces d'équipement électrique ou électronique, veuillez vous renseigner directement auprès de votre détaillant ou de votre fournisseur.

## **[Information relative à l'élimination des déchets dans les pays extérieurs à l'Union européenne]**

Ce pictogramme n'est valide qu'à l'intérieur de l'Union européenne. Pour connaître la procédure applicable dans les pays hors Union Européenne, veuillez vous renseigner auprès des autorités locales compétentes ou de votre distributeur.

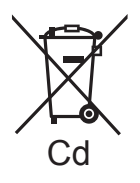

## **Note relative au pictogramme à apposer sur les piles (voir les 2 exemples ci-contre)**

Le pictogramme représentant une poubelle sur roues barrée d'une croix est conforme à la réglementation. Si ce pictogramme est combiné avec un symbole chimique, il remplit également les exigences posées par la Cd Directive relative au produit chimique concerné.

**Remarque concernant les batteries et piles**

Les batteries rechargeables ou piles usagées ne peuvent être ajoutées aux déchets ménagers.

Informez-vous auprès de l'autorité locale

compétente afin de connaître les endroits où vous pouvez

déposer celles-ci.

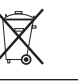

# Table des matières

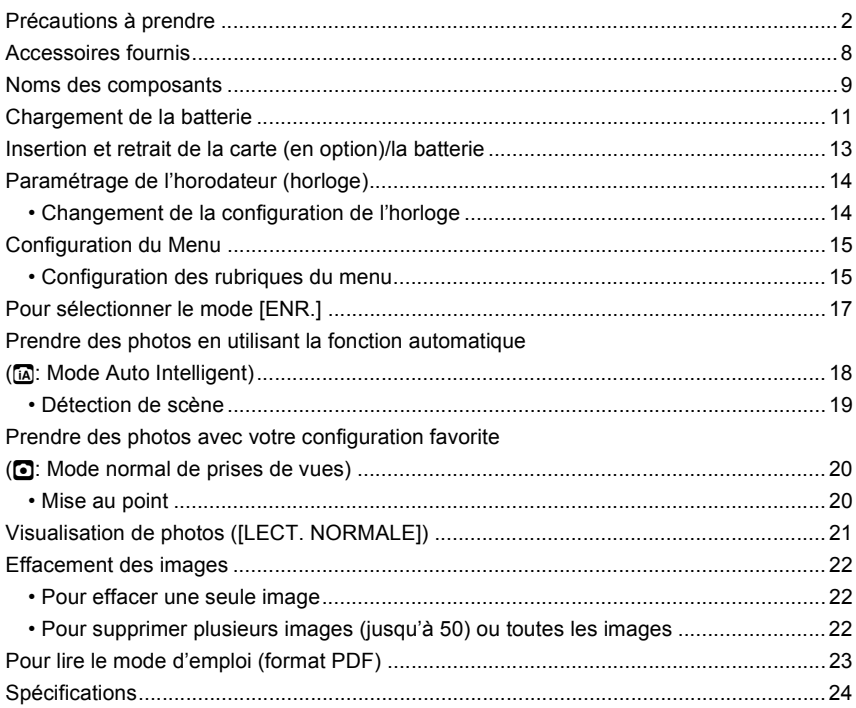

# **Accessoires fournis**

Vérifiez que tous les accessoires sont inclus avant d'utiliser l'appareil photo.

- 1 Bloc-batterie (Appelée **batterie** dans le texte) Chargez la batterie avant utilisation.
- 2 Chargeur de batterie (Appelée **chargeur** dans le texte)
- 3 Câble CA
- 4 Câble USB<br>5 CD-ROM
- 5 CD-ROM
- Logiciel:
	- Utilisez-le pour installer le logiciel sur votre PC.
	- Manuel d'utilisation
- 6 Dragonne
- 7 Boîtier de la batterie
- La carte mémoire SD et la carte mémoire SDHC sont appelées **carte** dans le texte.
- **La carte est en option.**
- **Vous pouvez enregistrer ou visualiser des images sur la mémoire interne lorsque vous n'utilisez pas de carte.**
- Consultez le revendeur ou le service après vente le plus proche si vous perdez les accessoires fournis. (Vous pouvez acheter les accessoires séparément.)

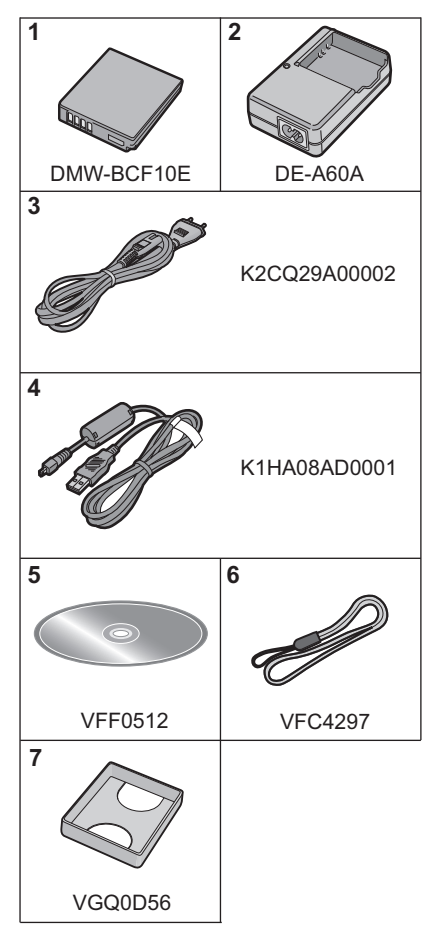

## **Noms des composants**

- 1 Flash<br>2 Obiec
- **Objectif**
- 3 Voyant du retardateur Lampe d'assistance pour la mise au point automatique

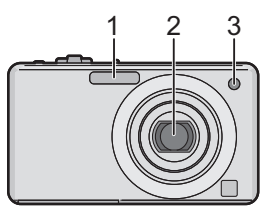

- 4 Écran ACL<br>5 Indicateur d
- 5 Indicateur d'état<br>6 Touche IMENU/S
- 6 Touche [MENU/SET]<br>7 Touche [DISPLAY]
- 7 Touche [DISPLAY]<br>8 [Q.MENU]/Bouton \$
- 8 [Q.MENU]/Bouton Supprimer
- Touche [MODE]
- 10 Sélecteur [ENR.]/[LECT.]

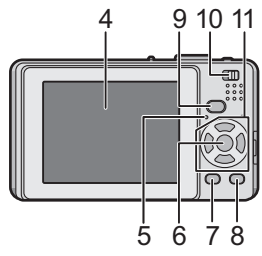

- 11 Touches de curseur A: 3/Compensation de l'exposition/Prises de vues en rafale avec réglage automatique de l'exposition
	- B: 4/Mode macro
	- C: 2/Touche du retardateur
	- $\overline{D}$ :  $\blacktriangleright$  /Touche de réglage du flash

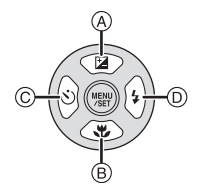

Dans ce mode d'emploi, la touche curseur est décrite suivant les indications de la figure ci-dessous ou décrite avec  $\triangle$ / $\P$ / $\P$ / $\blacktriangleright$ . Exemple: Lorsque vous appuyez sur la touche  $\Psi$  (bas)

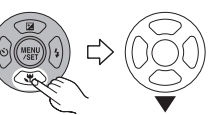

ou **Appuyez sur** ▼

- 12 Interrupteur marche/arrêt de l'appareil photo
- 13 Levier zoom
- 14 Haut-parleur
- 15 Microphone
- 16 Déclencheur
- 17 Touche auto intelligente
- 18 Œillet de dragonne
	- Assurez-vous d'attacher la dragonne en utilisant l'appareil photo pour que celui-ci ne tombe pas.
- 19 Barillet d'objectif
- 20 Prise [AV OUT/DIGITAL]
- 21 Réceptacle du trépied
	- Lorsque vous utilisez un trépied. assurez-vous qu'il est stable lorsque l'appareil photo est fixé dessus.
- 22 Couvercle du logement de la carte/batterie
- 23 Levier de relâche
- 24 Cache coupleur c.c.
	- En utilisant l'adaptateur secteur, assurez-vous que le coupleur c.c. Panasonic (DMW-DCC4; en option) et l'adaptateur secteur (DMW-AC5E; en option) sont utilisés.
	- Nous vous conseillons d'utiliser une batterie suffisamment chargée ou l'adaptateur secteur pour enregistrer des films.
	- Si pendant l'enregistrement à l'aide de l'adaptateur secteur l'alimentation est coupée à cause d'une panne de courant etc., le film en cours d'enregistrement ne sera pas enregistré.

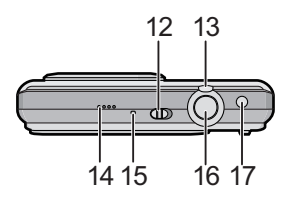

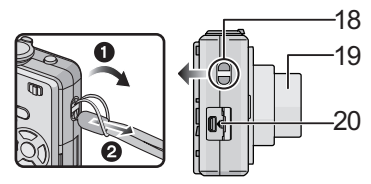

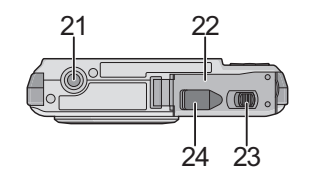

# **Chargement de la batterie**

### ∫ **A propos des batteries utilisables avec cette unité**

**La batterie qui peut être utilisée avec cette unité est le modèle DMW-BCF10E.**

**Nous avons découvert que des batteries de contrefaçon, ressemblant beaucoup au produit d'origine, sont disponibles à la vente chez certains commerçants. Certaines de ces batteries ne sont pas suffisamment protégées par la protection interne pour répondre aux exigences des normes de sécurité appropriées. Il est possible que ces batteries puissent provoquer un incendie ou une explosion. Veuillez prendre note que nous ne sommes en aucun cas responsables des accidents ou des pannes survenus à la suite de l'usage d'une batterie de contrefaçon. Pour être assuré que des produits sûrs sont utilisés, nous vous conseillons d'utiliser de véritables batteries de marque Panasonic.**

- **Utilisez le chargeur et la batterie dédiés.**
- **Cet appareil possède une fonction qui permet de distinguer les batteries utilisables. Des batteries exclusives (DMW-BCF10E) sont prises en charge par cette fonction. (Les batteries classiques qui ne prennent pas en charge cette fonction ne peuvent pas être utilisées.)**
- **La batterie n'est pas chargée lors de l'achat de l'appareil photo. Chargez la batterie avant de l'utiliser.**
- Chargez la batterie avec le chargeur à l'intérieur.
- Chargez la batterie à une température entre 10 °C et 35 °C. (La température de la batterie devra également être la même).

**Fixez la batterie en faisant attention au sens de celle-ci.**

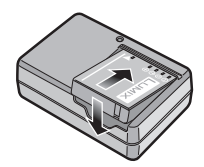

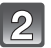

## **Branchez le câble CA.**

• Le câble CA n'entre pas complètement dans l'entrée CA. Un espace restera vide comme illustré ci-dessous.

**Retirez la batterie après la fin du** 

**chargement.**

- Le chargement démarre lorsque l'indicateur [CHARGE] (A) est vert.
- Le chargement est achevé lorsque l'indicateur [CHARGE] (A) s'éteint (après environ 130 minutes).

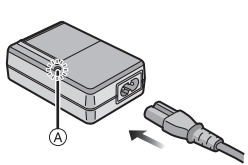

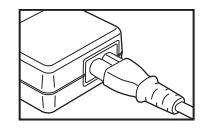

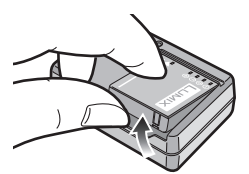

## **Note**

- À la fin du chargement, assurez-vous de débrancher l'appareil fournissant l'énergie de la prise électrique.
- La batterie se réchauffe après son utilisation ainsi que pendant et après le chargement. L'appareil photo se réchauffe lui aussi pendant l'utilisation. Ceci ne constitue toutefois pas un mauvais fonctionnement.
- La batterie s'épuisera si elle n'est pas utilisée pendant une période prolongée après son chargement.
- La batterie peut être rechargée même s'il reste une certaine autonomie, mais nous vous déconseillons de remettre fréquemment la batterie en charge alors que celle-ci est complètement chargée. (La batterie a des caractéristiques qui réduiront sa durée de fonctionnement et qui causeront son gonflement.)
- Lorsque la durée d'utilisation de l'appareil photo devient très courte alors que la batterie est correctement chargée, la durée de vie de la batterie peut avoir expiré. Achetez une nouvelle batterie.
- **Ne laissez aucun élément métallique (comme des pinces) près des bornes de contact de la prise d'alimentation. Dans le cas contraire, un feu et/ou un choc électrique peuvent être causés par un court-circuit ou par la chaleur générée.**

## ∫ **Autonomie de la batterie**

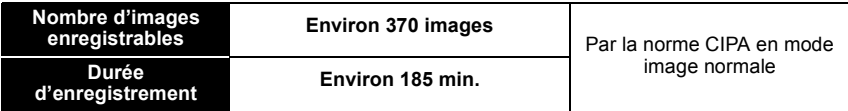

#### **Conditions des prises de vues établies par la CIPA**

- CIPA est l'acronyme de [Camera & Imaging Products Association].
- Température ambiante:  $23 \text{ °C/H}$ umidité: 50% avec écran à cristaux liquides en fonction.<sup>\*</sup>
- Utilisation de la carte mémoire SD de marque Panasonic (32 Mo).
- Utilisation de la batterie fournie.
- Démarrage de l'enregistrement 30 secondes après la mise sous tension de l'appareil photo. (Lorsque la fonction de stabilisateur optique de l'image est placée sur [AUTO].)
- **Prise de vue une fois toutes les 30 secondes,** avec déclenchement du flash une fois sur deux.
- Rotation du levier du zoom de la position téléphoto à grand-angle et inversement pour chaque prise de vue.
- Éteignez l'appareil photo tous les 10 enregistrements et laissez-le jusqu'à ce que la température de la batterie diminue.
- $*$  Le nombre d'images enregistrables diminue en mode Accentuation ACL Auto, en mode Accentuation ACL et en mode plongée.

**Le nombre de photos enregistrables dépend du laps de temps entre chaque prise de vue. Plus ce temps est long, plus le nombre de photos pouvant être enregistré diminue. (Par exemple, le nombre d'images enregistrées toutes les 2 minutes diminue d'environ 92.)**

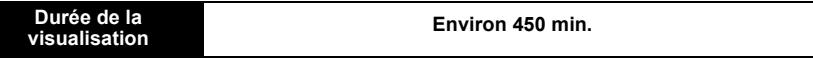

**Le nombre d'enregistrement/durée de visualisation** peut varier selon les conditions d'utilisation et les conditions de rangement de la batterie.

## ∫ **Chargement**

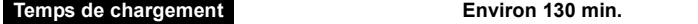

**La durée de chargement** variera légèrement selon l'état de la batterie et des conditions environnantes du chargement.

## **Insertion et retrait de la carte (en option)/la batterie**

• Vérifiez que cet appareil est éteint.

• Nous vous conseillons l'utilisation d'une carte Panasonic.

**Faites glisser le levier de relâche dans le sens de la flèche et ouvrez le couvercle du logement de la carte/batterie.**

- **Assurez-vous d'utiliser une batterie de marque Panasonic (DMW-BCF10E).**
- **Si vous utilisez d'autres batteries, nous ne pouvons pas garantir la qualité de ce produit.**

**Batterie: Introduisez la batterie jusqu'à ce qu'elle soit verrouillée par le levier** A **en faisant attention au sens dans lequel vous l'introduisez. Tirez le levier** A **dans le sens de la flèche pour retirer la batterie.**

**Carte: Poussez-la complètement jusqu'à ce qu'elle clique en faisant attention au sens d'insertion. Pour retirer la carte, poussez la carte jusqu'à ce qu'elle clique, puis retirez-la.**

- B: Ne touchez pas les bornes de raccordement de la carte.
- Assurez-vous que la carte est insérée à fond.

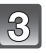

### 1**: Fermez le couvercle du logement de la carte/batterie.**

## 2**: Faites glisser le levier de relâche dans le sens de la flèche.**

• Si le cache de la carte/batterie ne se ferme pas complètement, retirez la carte, vérifiez sa direction et insérez-la de nouveau.

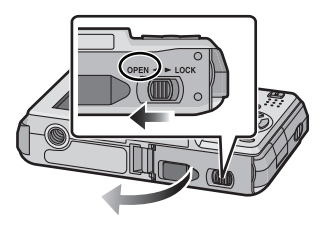

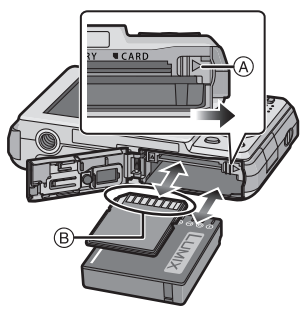

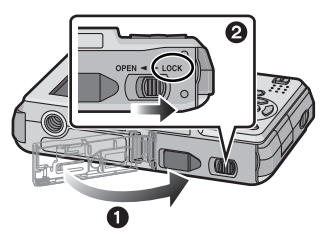

## **Paramétrage de l'horodateur (horloge)**

**• L'horloge n'est pas configurée lors de l'achat de cet appareil photo.**

## **Mettez l'appareil photo en marche.**

- Le message [VEUILLEZ RÉGLER L'HEURE] apparaît. (Ce message n'apparaît pas en mode [LECT.].)
- A Touche [MENU/SET]
- $\ddot{\text{B}}$  Touches de curseur

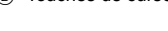

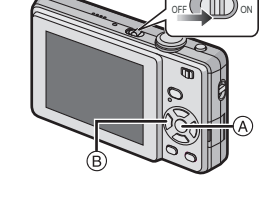

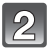

## **Appuyez sur [MENU/SET].**

**Appuyez sur** 2**/**1 **pour sélectionner les éléments (année, mois, jour, heure, minute, ordre d'affichage ou format d'affichage de l'heure), et appuyez sur** 3**/**4 **pour valider.**

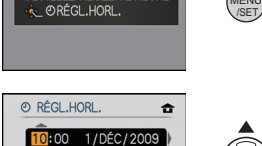

VEUILLEZ RÉGLER L'HEURE

LI/MM/AA

ANNUL. fa SÉLECT. < RÉG.

MENU

m: Annulez sans le réglage de l'horloge.

## **Appuyez sur [MENU/SET] pour valider.**

- Une fois la configuration de l'horloge effectuée, éteignez l'appareil photo. Puis rallumez-le, commutez vers le mode d'enregistrement, et vérifiez que l'affichage reflète les réglages qui ont été effectués.
- Si [MENU/SET] est pressé pour achever les réglages sans que l'horloge n'ait été configurée, configurez-la correctement en suivant la procédure "Changement de la configuration de l'horloge" ci-dessous.

## **Changement de la configuration de l'horloge**

#### Sélectionnez [RÉGL.HORL.] du menu [ENR.] ou [CONFIG.], et appuyez sur ▶.

- Cela peut être changé à l'étape **3** et à l'étape **4** pour régler l'horloge.
- **La configuration de l'horloge est maintenue pendant 3 mois en utilisant la pile interne de l'horloge même sans la batterie. (Laissez la batterie chargée dans l'appareil pendant 24 heures pour charger la pile interne.)**

# **Configuration du Menu**

L'appareil photo possède des menus qui vous permettent de configurer le réglage des prises de vues ainsi que la lecture des images comme vous le désirez, ainsi que des menus vous permettant d'avoir plus de plaisir avec l'appareil photo et qui vous aident à l'utiliser plus facilement.

Plus particulièrement, le menu [CONFIG.] contient certains réglages importants relatifs à l'horloge de l'appareil et à l'alimentation. Vérifiez la configuration de ces menus avant de commencer à utiliser l'appareil photo.

## **Configuration des rubriques du menu**

Ce chapitre décrit la manière de sélectionner la configuration du Mode normal de prises de vues, et la configuration qui peut également être utilisé avec le menu [LECT.] et le menu [CONFIG.]. Exemple: Configuration du [MODE AF] à partir de [ $\blacksquare$ ] à [ $\clubsuit$ ] en Mode normal de prises de vues

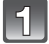

## **Mettez l'appareil photo en marche.**

- A Touche [MENU/SET]
- $\overline{B}$  Commutateur de sélection [ENR.]/[LECT.]
- C Touche [MODE]

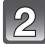

## **Faites glisser le sélecteur [ENR.]/[LECT.] sur [**!**], et appuyez sur [MODE].**

• Pour sélectionner les réglages du menu du mode [LECT.], réglez le sélecteur [ENR.]/[LECT.] sur [[a], et passez à l'étape **4**.

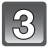

## **Appuyez sur** 3**/**4 **pour sélectionner [IMAGE NORMALE], puis appuyez sur [MENU/SET].**

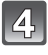

### **Appuyez sur [MENU/SET] pour afficher le menu.**

• Vous pouvez également passer d'un écran menu à l'autre à partir de n'importe quel élément de menu en faisant tourner le levier de zoom.

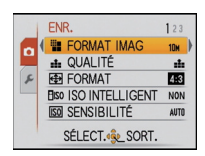

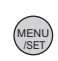

OFF WILLIUM ON

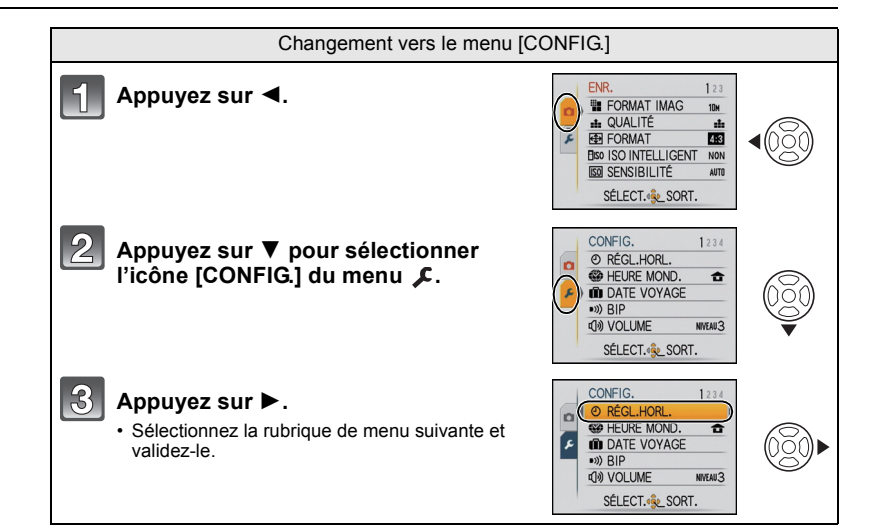

## **Appuyez sur** 3**/**4 **pour sélectionner [MODE AF].**

 $\cdot$  Sélectionnez l'élément le plus bas, et appuyez sur  $\nabla$  pour passer sur le second écran.

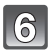

## **Appuyez sur ▶.**

• Selon la rubrique, son réglage peut ne pas apparaître ou être affiché d'une manière différente.

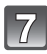

**Appuyez sur** 3**/**4 **pour sélectionner [**š**].**

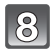

**Appuyez sur [MENU/SET] pour valider.**

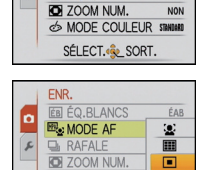

**S MODE COULEUR STRINGED** SÉLECT. RÉG.

 $2<sup>3</sup>$ 

ÉAR

п

**NON** 

**FNR** 

۱a (图 MODE AF

 $\sqrt{2}$ **B** RAFALE

**EB ÉQ.BLANCS** 

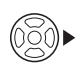

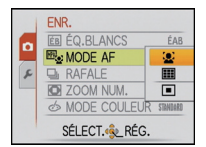

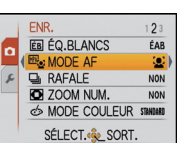

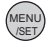

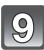

**Appuyez sur [MENU/SET] pour fermer le menu.**

# **Pour sélectionner le mode [ENR.]**

Lorsque le mode [ENR.] est sélectionné, l'appareil photo peut être réglé sur le mode auto intelligent lequel établit ces réglages optimaux en ligne selon le sujet qui doit être enregistré et les conditions d'enregistrement, ou sur le mode scène qui vous permet de prendre des photos qui correspondent à la scène qui est enregistrée.

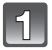

## **Mettez l'appareil photo en marche.**

- A Touche [MENU/SET]
- $\overline{\odot}$  Commutateur de sélection [ENR.]/[LECT.]
- C Touche [MODE]

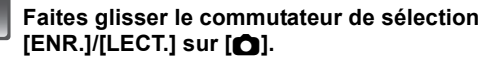

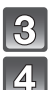

**Appuyez sur [MODE].**

**Appuyez sur** 3**/**4 **pour sélectionner le mode.**

**Appuyez sur [MENU/SET].**

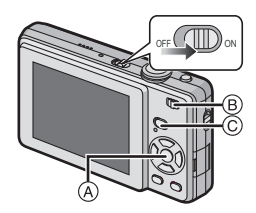

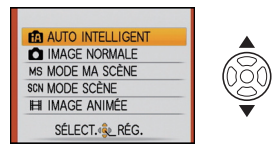

## ∫ **Liste des modes [ENR.]**

#### **f***Mode auto intelligent*

Les sujets sont enregistrés en utilisant les réglages qui sont à gauche de l'appareil photo pour les sélectionner automatiquement.

### **n** Mode normal de prises de vues

Les sujets sont enregistrés en utilisant vos propres réglages.

#### **MS Mon mode scène**

Les images sont prises en utilisant l'enregistrement de scènes précédemment enregistrées.

#### SCN En mode scène

Ceci vous permet de prendre des photos qui correspondent à la scène qui doit être enregistrée.

#### \$ **En mode image animées**

Ce mode vous permet d'enregistrer des films avec du son.

Mode [ENR.]: [i**A**]

## **Prendre des photos en utilisant la fonction automatique (**ñ**: Mode Auto Intelligent)**

L'appareil photo sélectionnera le réglage le plus approprié pour correspondre au sujet et aux conditions d'enregistrement donc nous conseillons ce mode pour les débutants ou pour ceux qui ne veulent pas utiliser les réglages et qui veulent prendre des photos facilement.

- Les fonctions suivantes sont activées automatiquement.
	- Détection de scène/[STABILISAT.]/[ISO INTELLIGENT]/Détection de visage/Compensation du contre-jour/Correction numérique yeux-rouges
- L'indicateur d'état @ s'allume lorsque vous allumez cet appareil @ (Il s'éteint après environ 1 seconde). (1: Déclencheur)

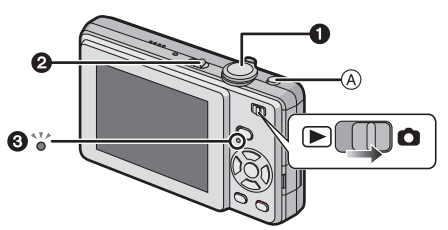

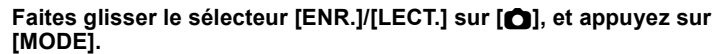

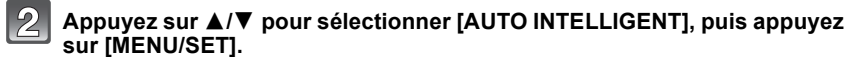

• Vous pouvez rapidement commuter sur le mode auto intelligent en appuyant sur  $[f]$ lorsque le sélecteur [ENR.]/[LECT.] est réglé pour enregistrer. En appuyant de nouveau sur [n] vous retournerez sur le mode précédent.

#### **Maintenez l'appareil photo délicatement entre vos deux mains, tenez vos bras immobiles sur les côtés et tenez-vous debout, les pieds légèrement écartés.**

- B Flash
- $\bar{\odot}$  Lampe d'assistance pour la mise au point automatique

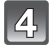

## **Appuyez à mi-course sur le déclencheur pour effectuer la mise au point.**

- L'indicateur de mise au point (1) (vert) s'illumine lorsque le sujet est mis au point.
- La zone MPA (2) est affichée autour du visage du sujet grâce à la fonction de détection des visages. Dans d'autres cas, elle est affichée à l'endroit où est faite la mise au point.
- La plage de mise au point est de 5 cm (grand-angle)/50 cm (téléobjectif) à  $\infty$ .

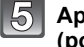

#### **Appuyez à fond sur le déclencheur (poussez-le plus loin), et prenez la photo.**

• L'indicateur d'accès s'illumine en rouge lorsque les images sont en train d'être enregistrées sur la mémoire interne (ou la carte).

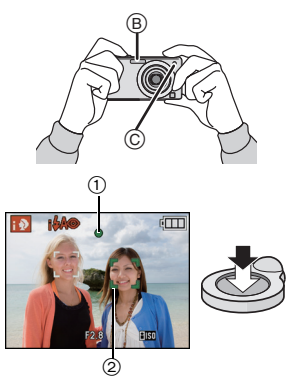

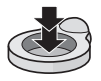

**• N'éteignez pas cet appareil, ne retirez ni sa batterie ni sa carte, et ne débranchez pas l'adaptateur secteur (DMW-AC5E; en option) si l'indicateur d'accès est allumé [lorsque les images sont en cours d'écriture, de lecture ou de suppression, ou lorsque la mémoire interne ou la carte est en cours de formatage]. D'autre part, ne soumettez pas l'appareil photo à des vibrations, des chocs ou à de l'électricité statique. La carte ou les données de la carte peuvent être endommagées, et cet appareil pourrait ne plus fonctionner normalement.**

**Si une opération échoue à cause des vibrations, d'un choc ou d'électricité statique, effectuez de nouveau l'opération.**

## **Détection de scène**

Lorsque l'appareil photo détecte la scène optimale, l'icône de la scène concernée est affichée en bleu pendant 2 secondes, après quoi sa couleur change pour redevenir rouge.

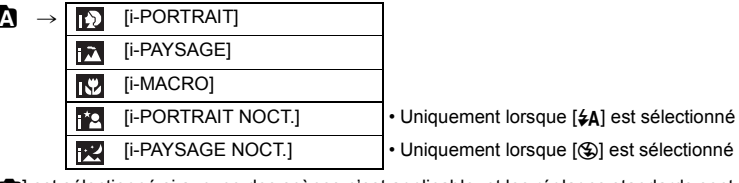

- [n] est sélectionné si aucune des scènes n'est applicable, et les réglages standards sont sélectionnés.
- Si un trépied est utilisé, par exemple, et que l'appareil photo a estimé que les secousses de celui-ci étaient minimes alors que la scène est identifiée comme [ $\mathbb{R}$ ], la vitesse d'obturation se réglera au maximum sur 8 secondes. Prenez soin de ne pas bouger l'appareil photo en prenant des photos.

## ∫ **Détection de visage**

Lorsque  $[\mathbb{Z}]$  ou  $[\mathbb{Z}]$  est sélectionné, l'appareil photo détecte automatiquement le visage d'une personne, et il ajustera la mise au point et l'exposition.

## **Note**

- À cause des conditions citées ci-dessous, une scène différente peut être détectée pour le même sujet.
	- Conditions du sujet: Lorsque le visage est lumineux ou sombre, La taille du sujet, La distance du sujet, Le contraste du sujet, Lorsque le sujet se déplace, Lorsque le zoom est utilisé
	- Conditions de l'enregistrement: Crépuscule, Aube, Lumières tamisées, Lorsque l'appareil photo est secoué
- Pour prendre des photos dans une scène voulue, nous vous conseillons d'utiliser le mode d'enregistrement approprié.

## ∫ **La correction du contre-jour**

Le contre-jour se réfère à une lumière émise à l'arrière du sujet.

Dans ce cas, le sujet devient sombre; par conséquent cette fonction compense la lumière de l'arrière-plan en éclaircissant automatiquement l'ensemble de l'image.

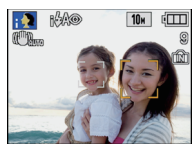

 $Mode$  [ENR.]:  $\Box$ 

## **Prendre des photos avec votre configuration favorite (**·**: Mode normal de prises de vues)**

L'appareil photo règle automatiquement la vitesse d'obturation et la valeur de l'ouverture selon la luminosité du sujet.

Vous pouvez pendre des photos avec une plus grande liberté en changeant les différents réglages du menu [ENR.].

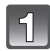

## **Faites glisser le sélecteur [ENR.]/[LECT.] sur [**!**], et appuyez sur [MODE].**

- A Touche [MODE]
- $\widetilde{\mathbb{B}}$  Commutateur de sélection [ENR.]/[LECT.]
- **Appuyez sur** 3**/**4 **pour sélectionner [IMAGE NORMALE], puis appuyez sur [MENU/SET].**
	- C Touche [MENU/SET]

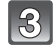

## **Dirigez la zone MPA sur l'endroit que vous désirez mettre au point.**

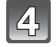

### **Appuyez à mi-course sur le déclencheur pour effectuer la mise au point.**

- L'indicateur de mise au point (vert) s'illumine lorsque le sujet est mis au point.
- La plage de mise au point est de 50 cm à  $\infty$ .

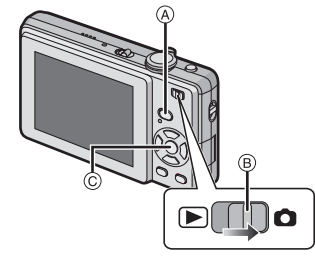

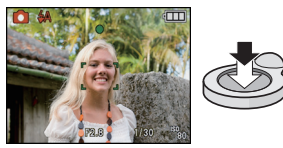

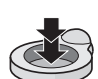

#### **Appuyez à fond sur le déclencheur déjà appuyé à mi-course pour prendre la photo.**

• L'indicateur d'accès s'illumine en rouge lorsque les images sont en train d'être enregistrées sur la mémoire interne (ou la carte).

## **Mise au point**

Dirigez la zone MPA sur le sujet, et appuyez à mi-course sur le déclencheur.

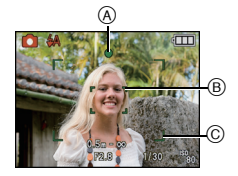

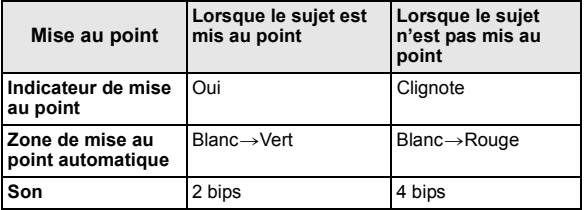

- A Indicateur de mise au point
- B Zone de mise au point automatique (normale)
- C Zone MPA (en utilisant le zoom numérique ou lorsqu'il fait sombre)

## Mode [LECT.]:  $\blacksquare$

## **Visualisation de photos ([LECT. NORMALE])**

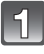

## **Faites glisser le commutateur de sélection [ENR.]/[LECT.]** A **sur [**(**].**

- La lecture normale est réglée automatiquement dans les cas suivants.
	- Lorsque le mode a été changé de [ENR.] à [LECT.]
	- Lorsque l'appareil photo a été allumé alors que le sélecteur [ENR.]/[LECT.] était sur [[D].

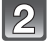

## **Appuyez sur** 2**/**1 **pour sélectionner l'image.**

- 2: Pour afficher l'image précédente
- $\blacktriangleright$ : Pour afficher l'image suivante

## ∫ **Avance rapide/marche arrière rapide**

#### **Maintenez** 2**/**1 **enfoncée pendant la lecture.**

- Marche arrière rapide
- $\blacktriangleright$ : Avance rapide
- $\cdot$  Le numéro de fichier  $\overline{A}$  et le numéro de l'image  $\overline{B}$  peuvent uniquement être changés un par un. Relâchez  $\blacktriangleleft$ /> lorsque le numéro de l'image désirée apparaît pour la visualiser.
- Si vous tenez appuyé  $\blacktriangleleft/\blacktriangleright$ , le nombre d'images avancées/ remises en arrière augmente.

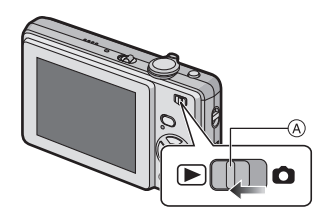

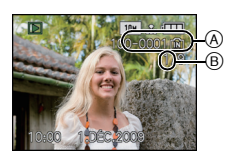

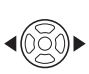

## **Effacement des images**

**Une fois supprimées, les images ne peuvent plus être récupérées.**

• Les images de la mémoire interne ou de la carte, qui sont visionnées seront supprimées.

**Pour effacer une seule image**

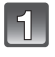

**Sélectionnez l'image à effacer, puis appuyez sur [**'**].**

- A Touche [DISPLAY]
- $\overline{B}$  Touche  $\overline{m}$

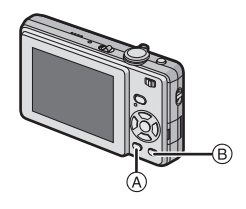

/SET MENU

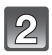

**Appuyez sur** 2 **pour sélectionner [OUI] puis appuyez sur [MENU/SET].**

## **Pour supprimer plusieurs images (jusqu'à 50) ou toutes les images**

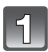

**Appuyez sur [**'**].**

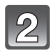

**Appuyez sur** 3**/**4 **pour sélectionner [EFFACEM. MULTIPLE] ou [EFFACER TOUT], puis appuyez sur [MENU/SET].**

- $\cdot$  [EFFACER TOUT]  $\rightarrow$  l'étape 5.
- 

**Appuyez sur** 3**/**4**/**2**/**1 **pour sélectionner l'image, puis appuyez sur [DISPLAY] pour la définir.** (Répétez cette étape.)

• [ 銜] apparaît sur les images sélectionnées. Si [DISPLAY] est à nouveau appuyé, le réglage est annulé.

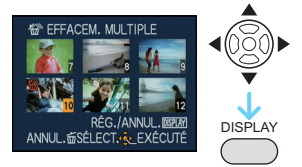

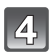

**Appuyez sur [MENU/SET].**

**Appuyez sur** 3 **pour sélectionner [OUI], puis appuyez sur [MENU/SET] pour valider.**

# **Pour lire le mode d'emploi (format PDF)**

- **•** Vous avez effectué les opérations de base expliquées dans ce mode d'emploi et vous désirez progresser en effectuant les opérations avancées.
- **•** Vous désirez trouver des solutions à un problème.

Dans ce genre de situation référez-vous au mode d'emploi (format PDF) enregistré sur le CD-ROM (fourni).

## ∫ **Pour Windows**

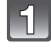

**Allumez l'ordinateur et introduisez le CD-ROM qui contient le mode d'emploi (fourni).**

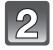

**Cliquez sur [Operating Instructions/ Manuel d'utilisation].**

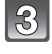

## **Sélectionnez la langue désirée et cliquez sur [Mode d'emploi] pour l'installer.**

A Pour revenir au menu d'installation (Exemple: Lorsque le système d'exploitation est en anglais)

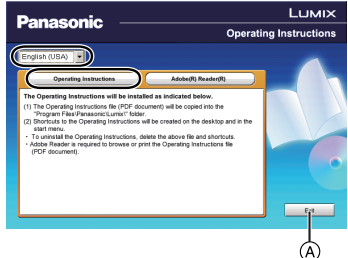

#### 4, **Double-cliquez sur l'icône de raccourci "Mode d'emploi" présente sur le bureau.**

## ∫ **Si le mode d'emploi (format PDF) ne s'ouvre pas**

Vous aurez besoin d'Adobe Acrobat Reader 4.0 ou supérieur ou d'Adobe Reader 6.0 ou supérieur pour afficher ou imprimer le mode d'emploi (format PDF).

Téléchargez et installez une version d'Adobe Reader que vous pouvez utiliser avec votre système d'exploitation à partir du site web suivant.

**http://www.adobe.com/fr/products/acrobat/readstep2\_allversions.html**

**Si vous utilisez Windows 2000 SP4/Windows XP SP2 ou SP3/Windows Vista et SP1** Introduisez le CD-ROM contenant le mode d'emploi (fourni), cliquez sur [Adobe(R) Reader(R)] et suivez les instructions à l'écran pour l'installer.

## ∫ **Pour désinstaller le mode d'emploi (format PDF)**

Supprimez le fichier PDF du dossier "Program Files\Panasonic\Lumix\".

**•** Si le contenu du dossier Program Files ne peut pas s'afficher, cliquez sur [Afficher le contenu de ce dossier] pour l'afficher.

## ∫ **Pour Macintosh**

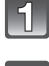

**Allumez l'ordinateur et introduisez le CD-ROM qui contient le mode d'emploi (fourni).**

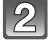

**Ouvrez le dossier "Manual" du CD-ROM et copiez le fichier PDF de la langue désirée dans le dossier.**

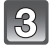

**Double-cliquez sur le fichier PDF pour l'ouvrir.**

# **Spécifications**

**Appareil photo numérique:** Précautions à prendre

**Source d'alimentation:** CC 5,1 V **Consommation d'énergie:** 1,15 W (En enregistrement) 0,5 W (Visualisation) **Pixels efficaces de l'appareil photo:** 10.100.000 pixels **Capteur d'image:** 1/2,5<sup>"</sup> DCC, nombre total de pixel 10.300.000 pixels, filtre couleurs primaires **Objectif:** Zoom optique 4x, f=5.5 mm à 22 mm (Équivalent pour une pellicule photo de 35 mm: 33 mm à 132 mm)/F2.8 à F5.9 **Zoom numérique:** Max. 4k **Zoom optique étendu:**<br>Mise au point: **Mise au point:** Normal/MPA macro/Zoom macro/Détection visage/Mise au point 9 points/Mise au point 1 point **Plage de mise au point:** Normal: 50 cm à  $\infty$ Macro/Auto Intelligent: 5 cm (Grand-angle)/50 cm (Téléobjectif) à  $\infty$ Mode Scène: Il peut y avoir des différences avec les réglages ci-dessus. **Système d'obturation:** Obturateur électronique + Obturateur mécanique **Enregistrement de films:** 848×480 pixels (30 images/seconde, uniquement en utilisant une carte)/  $640\times480$  pixels (30 images/seconde, uniquement en utilisant une carte)/  $320\times240$  pixels (30 images/seconde)  $*$  Il est possible d'enregistrer jusqu'à 15 minutes d'images animées. De plus, un enregistrement sans interruption dépassant 2 Go n'est pas possible. La durée restante pour un enregistrement sans interruption est affichée à l'écran. **Prise de vues en rafale Vitesse de rafale:** 2,3 images/seconde (Normal), Environ 1,7 images/seconde (Illimité) **Nombre d'images enregistrables:** Max. 5 images (Standard), Max. 3 images (Fine), selon l'espace libre restant dans la mémoire interne ou la carte (Illimité). (Rendement avec enregistrement en rafale avec carte mémoire SD/carte mémoire SDHC uniquement.)

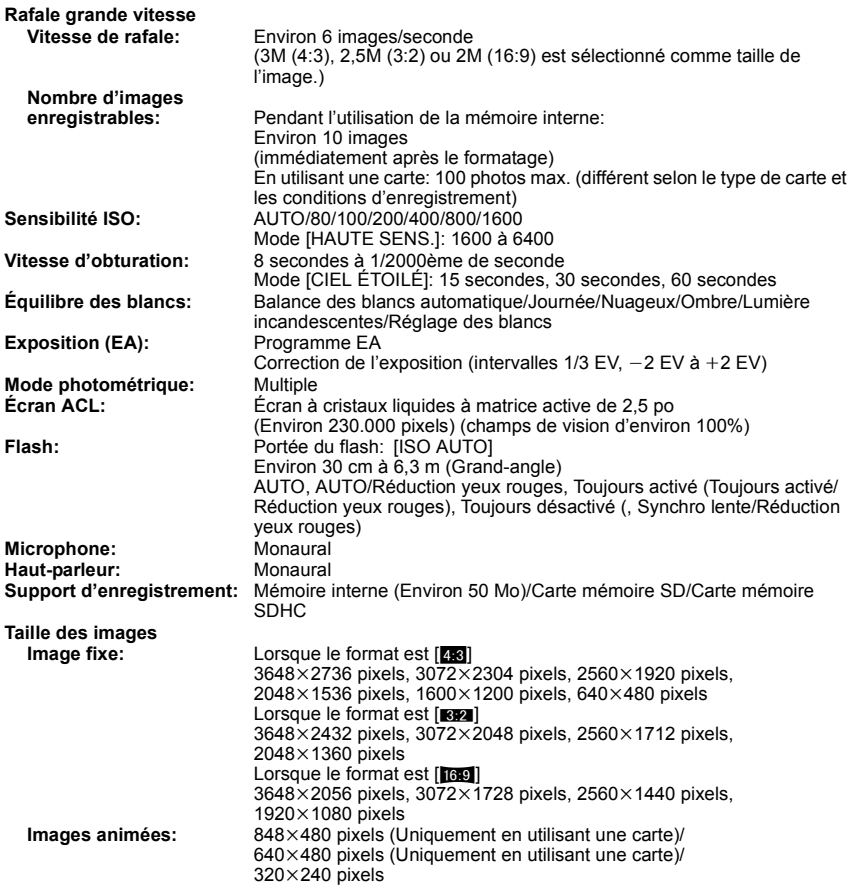

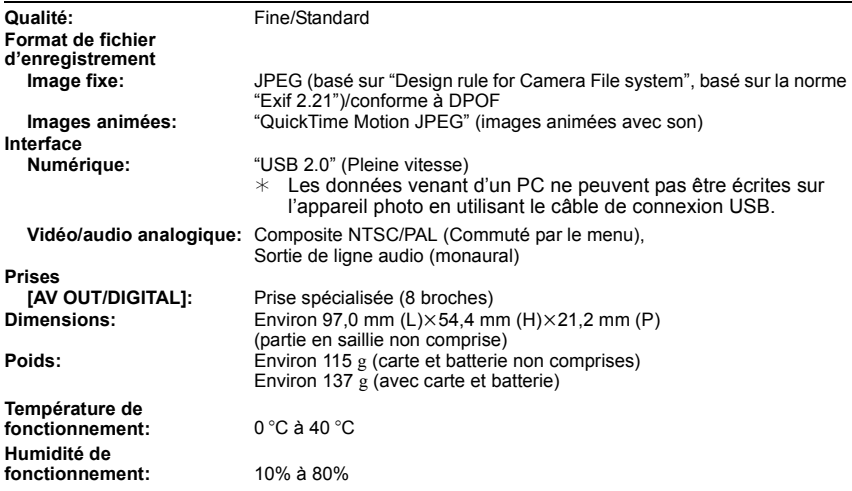

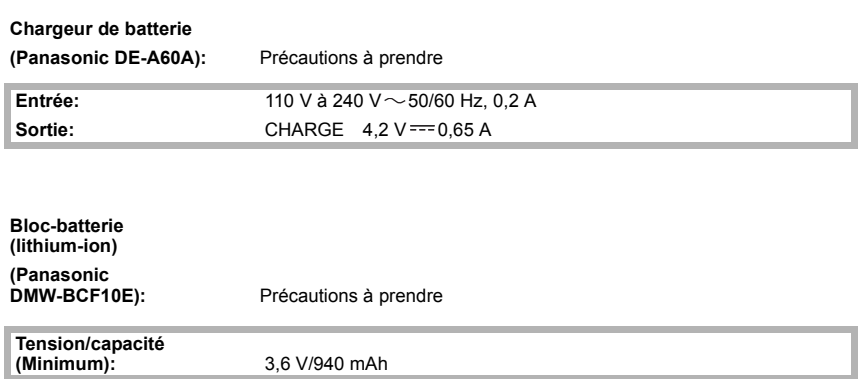

- Le logo SDHC est une marque de commerce.
- QuickTime et le logo QuickTime sont des marques de commerce ou des marques déposées de Apple Inc. et sont utilisées sous licence.
- Reproduction des écrans des produits Microsoft avec la permission de Microsoft Corporation.

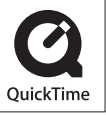

• Les autres noms, raisons sociales et appellations de produits cités dans ce manuel sont des marques de commerce ou des marques déposées de leurs détenteurs respectifs.

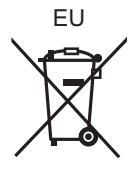

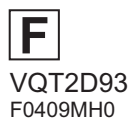

Panasonic Corporation Web Site: http://panasonic.net

Pursuant to at the directive 2004/108/EC, article 9(2) Panasonic Testing Centre<br>Panasonic Marketing Europe GmbH Panasonic Marketing Europe GmbH<br>Winsbergring 15, 22525 Hamburg, Germany